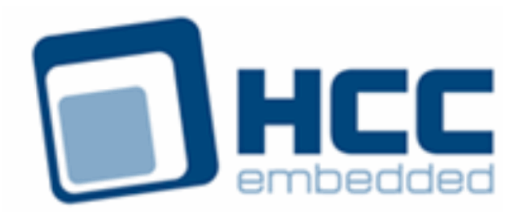

# **IPsec NULL Crypto Driver User Guide**

Version 1.00

For use with IPsec NULL Crypto Driver module versions 1.02 and above

Exported on 06/13/2018

All rights reserved. This document and the associated software are the sole property of HCC Embedded. Reproduction or duplication by any means of any portion of this document without the prior written consent of HCC Embedded is expressly forbidden.

HCC Embedded reserves the right to make changes to this document and to the related software at any time and without notice. The information in this document has been carefully checked for its accuracy; however, HCC Embedded makes no warranty relating to the correctness of this document.

### **Table of Contents**

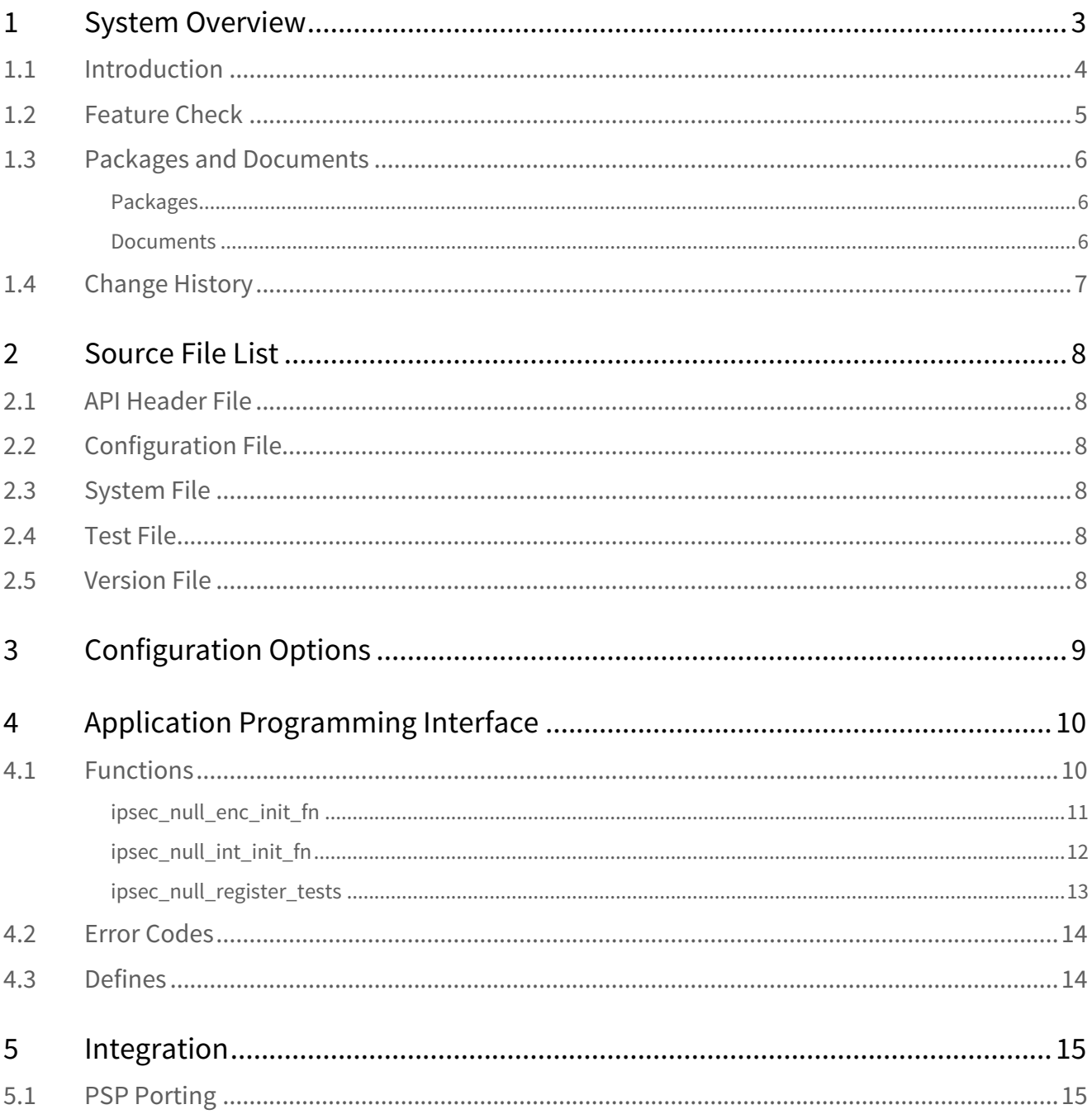

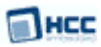

# <span id="page-2-0"></span>**1 System Overview**

This chapter contains the fundamental information for this module.

The component sections are as follows:

- [Introduction](#page-3-0) describes the main elements of the module.
- [Feature Check](#page-4-0) summarizes the main features of the module as bullet points.
- [Packages and Documents](#page-5-0) the Packages section lists the packages that you need in order to use this module. The Documents section lists the relevant user guides.
- [Change History](#page-6-0) lists the earlier versions of this manual, giving the software version that each manual describes.

### <span id="page-3-0"></span>**1.1 Introduction**

This guide is for those who want to integrate HCC's NULL Crypto driver for IPsec so that IPsec can be used with either a NULL encryption suite or a NULL integrity check algorithm. This module is part of the CryptoCore™ Base security suite.

This driver is used in the following cases when either the encryption algorithm or the hash (integrity check) algorithm are not used:

- Because only one of the two algorithms (encryption or hashing) is required. In this case this module provides stub functions for the null algorithm.
- For testing.
- For debug.

You register the module with HCC's Embedded Encryption Manager (EEM), making it usable by other applications (for example, HCC's TLS/DTLS) through a standard interface. The EEM is the core component of HCC's encryption system.

This driver is used by IPsec to map NULL drivers to the existing encryption/authorization system.

- Null encryption (function **ipsec\_null\_enc\_init\_fn()**) copies input data to the output.
- Null hashing (function **ipsec\_null\_int\_init\_fn()**) generates a 0 length output buffer.

A complete test suite is included for validating the driver.

#### **Note:**

- Although every attempt has been made to simplify the system's use, to get the best results you must understand clearly the requirements of the systems you design.
- HCC Embedded offers hardware and firmware development consultancy to help you implement your system; contact [sales@hcc-embedded.com](mailto:sales@hcc-embedded.com).

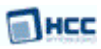

### <span id="page-4-0"></span>**1.2 Feature Check**

The main features of the IPsec NULL module are the following:

- Conforms to the HCC Advanced Embedded Framework.
- Conforms to the HCC Coding Standard including full MISRA compliance.
- Designed for integration with both RTOS and non-RTOS based systems.
- Conforms to the HCC Embedded Encryption Manager (EEM) standard and is compatible with the EEM.
- Integral test suite gives complete logical coverage test of the driver.

### <span id="page-5-0"></span>**1.3 Packages and Documents**

### <span id="page-5-1"></span>Packages

The table below lists the packages that you need in order to use this module.

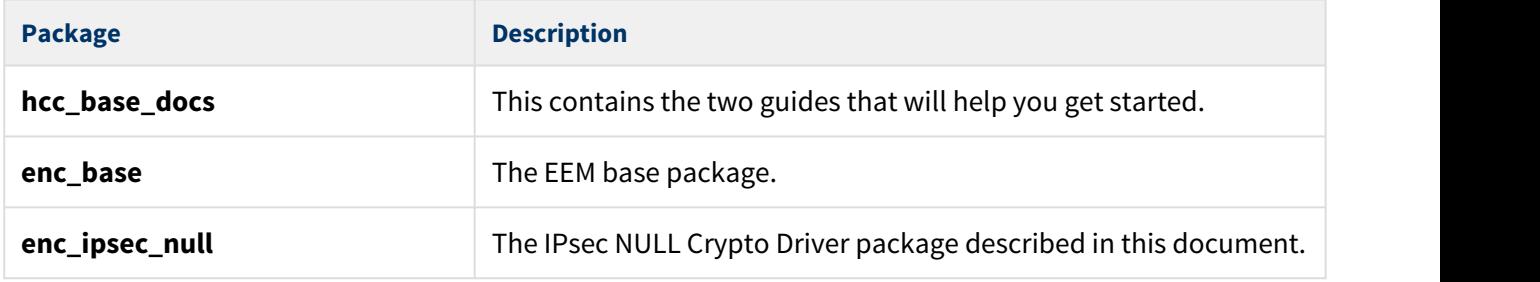

### <span id="page-5-2"></span>Documents

For an overview of HCC verifiable embedded network encryption, see [Product Information](https://www.hcc-embedded.com/embedded-systems-software-products/tcp-stack-networking/secure-embedded-network-communication) on the main HCC website.

Readers should note the points in the [HCC Documentation Guidelines](https://doc.hcc-embedded.com/display/HCCDocRoot/HCC+Documentation+Guidelines) on the HCC documentation website.

#### **HCC Firmware Quick Start Guide**

This document describes how to install packages provided by HCC in the target development environment. Also follow the *[Quick Start Guide](https://doc.hcc-embedded.com/display/DT/Firmware+Quick+Start+Guide)* when HCC provides package updates.

#### **HCC Source Tree Guide**

This document describes the HCC source tree. It gives an overview of the system to make clear the logic behind its organization.

#### **HCC Embedded Encryption Manager User Guide**

This document describes the EEM.

#### **HCC IPsec NULL Crypto Driver User Guide**

This is this document.

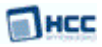

### <span id="page-6-0"></span>**1.4 Change History**

To view or download manuals, see [Encryption PDFs](https://doc.hcc-embedded.com/display/HCCDocRoot/Encryption+PDFs#EncryptionPDFs-IPsecNULL).

For the history of changes made to the package code itself, see [History: enc\\_ipsec\\_null](https://doc.hcc-embedded.com/display/HCCDocRoot/History%3A+enc_ipsec_null).

The current version of this manual is 1.00. The full list of versions is as follows:

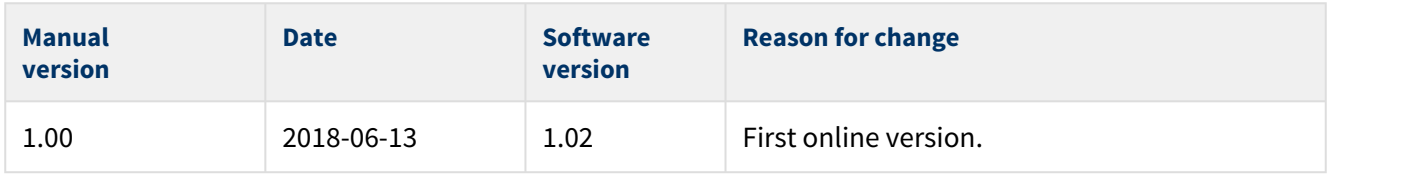

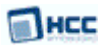

# <span id="page-7-0"></span>**2 Source File List**

This section describes all the source code files included in the system. These files follow the HCC Embedded standard source tree system, described in the [HCC Source Tree Guide](https://doc.hcc-embedded.com/display/STQSG/Source+Tree+Guide). All references to file pathnames refer to locations within this standard source tree, not within the package you initially receive.

**Note:** Do not modify any files except the configuration file.

### <span id="page-7-1"></span>**2.1 API Header File**

The file **src/api/api\_enc\_sw\_ipsec\_null.h** should be included by any application using the system. This is the only file that should be included by an application using this module. For details of the functions, see [Application Programming Interface.](#page-9-0)

### <span id="page-7-2"></span>**2.2 Configuration File**

The file **src/config/config\_enc\_sw\_ipsec\_null.h** contains the [configurable parameters](#page-8-0) of the system. Configure these as required. This is the only file in the module that you should modify.

### <span id="page-7-3"></span>**2.3 System File**

The file **src/enc/software/ipsec\_null/ipsec\_null.c** contains the source code. **This file should only be modified by HCC**.

### <span id="page-7-4"></span>**2.4 Test File**

The file **src/enc/test/test\_ipsec\_null.c** contains the test source code. **This file should only be modified by HCC**.

### <span id="page-7-5"></span>**2.5 Version File**

The file **src/version/ver\_enc\_sw\_ipsec\_null.h** contains the version number of this module. This version number is checked by all modules that use this module to ensure system consistency over upgrades.

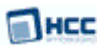

# <span id="page-8-0"></span>**3 Configuration Options**

Set the system configuration options in the file **src/config/config\_enc\_sw\_ipsec\_null.h**. This section lists the available options and their default values.

#### **IPSEC\_NULL\_TEST\_ENABLE**

Keep the default of 1 to enable the IPsec NULL test suite. Otherwise, set this to 0.

The following options set the IPsec NULL tests' init functions; redefine these if you want to use another set of drivers for a compatibility check.

#### **IPSEC\_NULL\_TEST\_IPSEC\_NULL\_ENC\_INITFN**

The IPsec NULL encryption driver init function. The default is &ipsec\_null\_enc\_init\_fn.

#### **IPSEC\_NULL\_TEST\_IPSEC\_NULL\_INT\_INITFN**

The IPsec NULL integrity check driver init function. The default is &ipsec\_null\_int\_init\_fn.

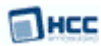

# <span id="page-9-0"></span>**4 Application Programming Interface**

This section describes the Application Programming Interface (API) functions and the error codes.

### <span id="page-9-1"></span>**4.1 Functions**

The functions are the following:

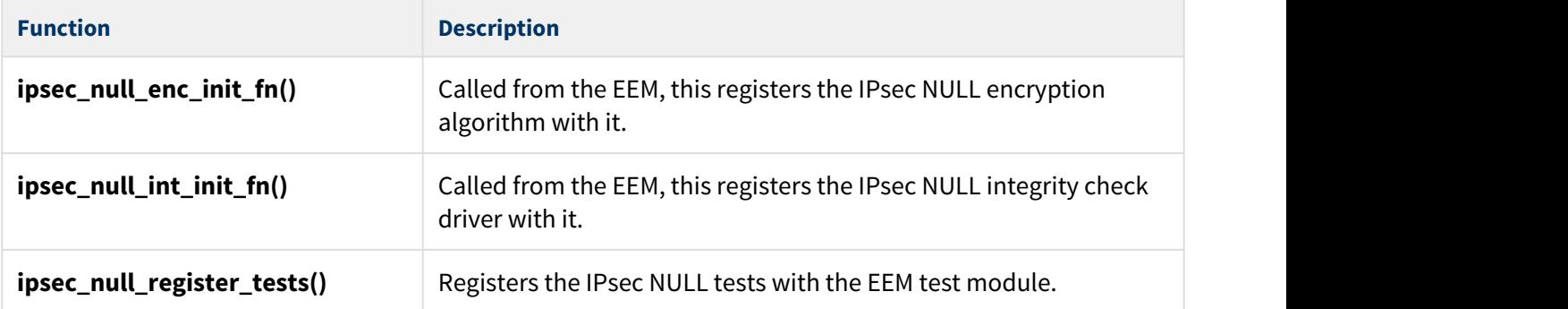

### <span id="page-10-0"></span>ipsec\_null\_enc\_init\_fn

Call this initialization function from the EEM to register the IPsec NULL encryption algorithm with it. This call copies input data to the output.

This forwards the  $t$ *\_enc\_driver\_fn* structure containing IPsec NULL functions to the EEM. The  $t$ -enc-driver-fn structure is described in the the [HCC Embedded Encryption Manager User Guide](https://doc.hcc-embedded.com/display/ENC/Embedded+Encryption+Manager+User+Guide).

#### **Format**

t\_enc\_ret ipsec\_null\_enc\_init\_fn ( t\_enc\_driver\_fn **const** \* \* **const** pp\_encdriver )

#### **Arguments**

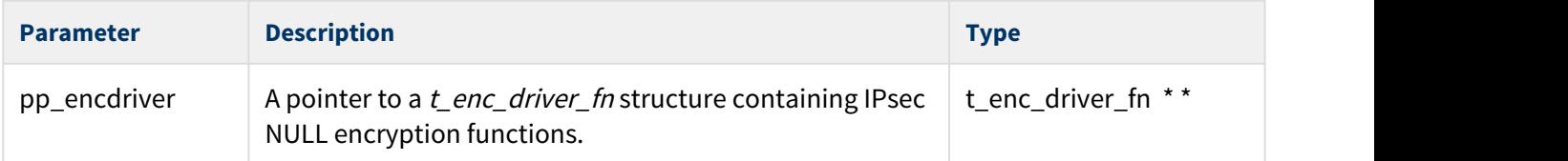

#### **Return Values**

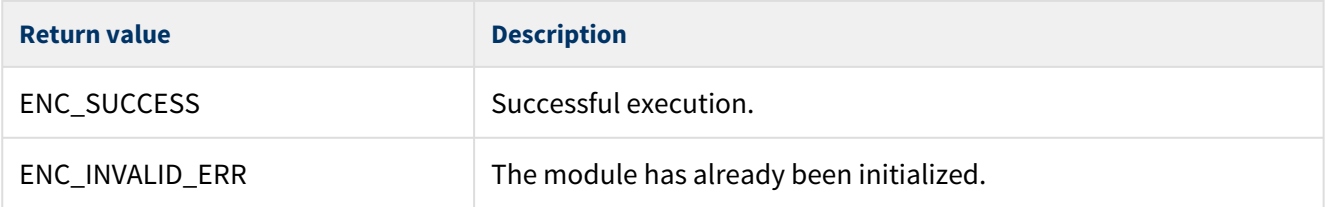

### <span id="page-11-0"></span>ipsec\_null\_int\_init\_fn

Call this initialization function from the EEM to register the IPsec NULL integrity check driver with it. This call generates a 0 length output buffer.

This forwards the t\_enc\_driver\_fn structure containing IPsec NULL integrity check driver functions to the EEM. The t\_enc\_driver\_fn structure is described in the the [HCC Embedded Encryption Manager User Guide.](https://doc.hcc-embedded.com/display/ENC/Embedded+Encryption+Manager+User+Guide)

#### **Format**

t\_enc\_ret ipsec\_null\_int\_init\_fn ( t\_enc\_driver\_fn **const** \* \* **const** pp\_encdriver )

#### **Arguments**

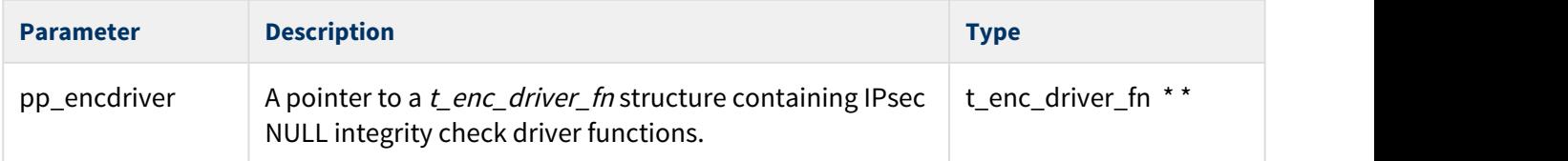

#### **Return Values**

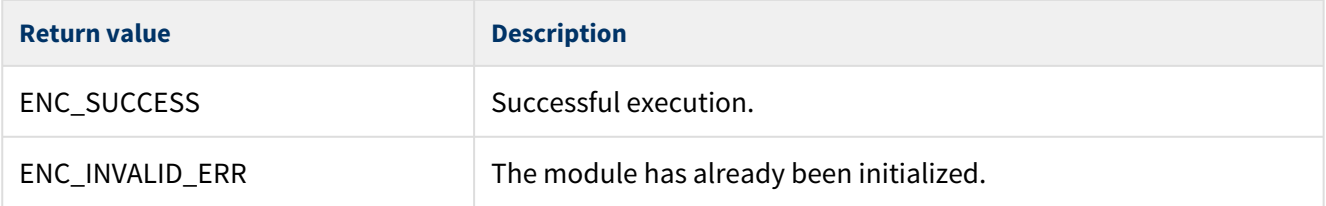

### <span id="page-12-0"></span>ipsec\_null\_register\_tests

Call this function to register the IPsec NULL tests with the EEM test module.

#### **Note:** The IPSEC\_NULL\_TEST\_ENABLE configuration option must be set to 1 to enable this function.

#### **Format**

t\_enc\_ret ipsec\_null\_register\_tests ( **void** )

#### **Arguments**

None.

#### **Return Values**

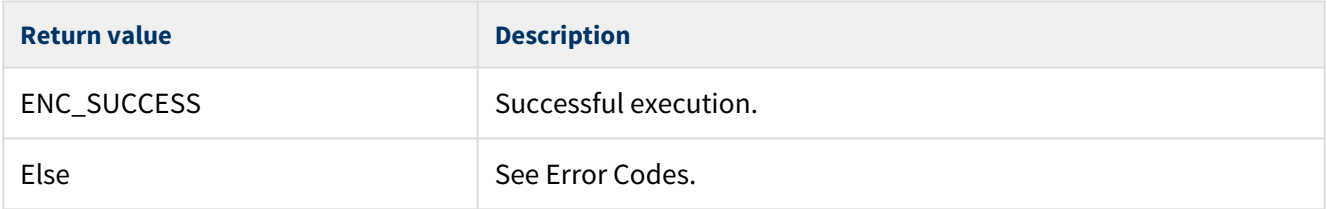

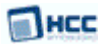

### <span id="page-13-0"></span>**4.2 Error Codes**

The table below lists the error codes that may be generated by the API calls.

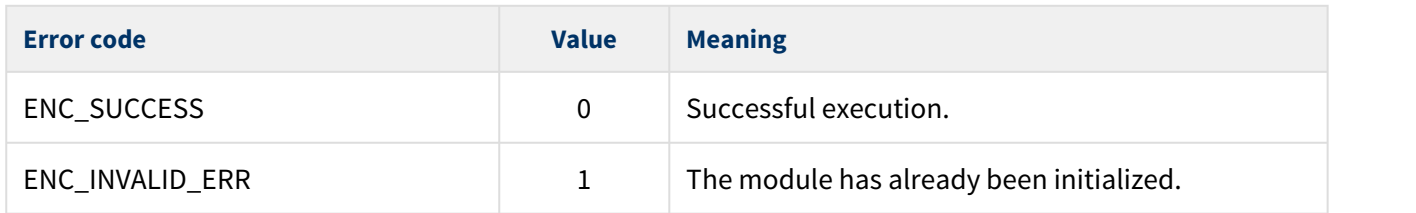

### <span id="page-13-1"></span>**4.3 Defines**

This following elements are defined in the API file:

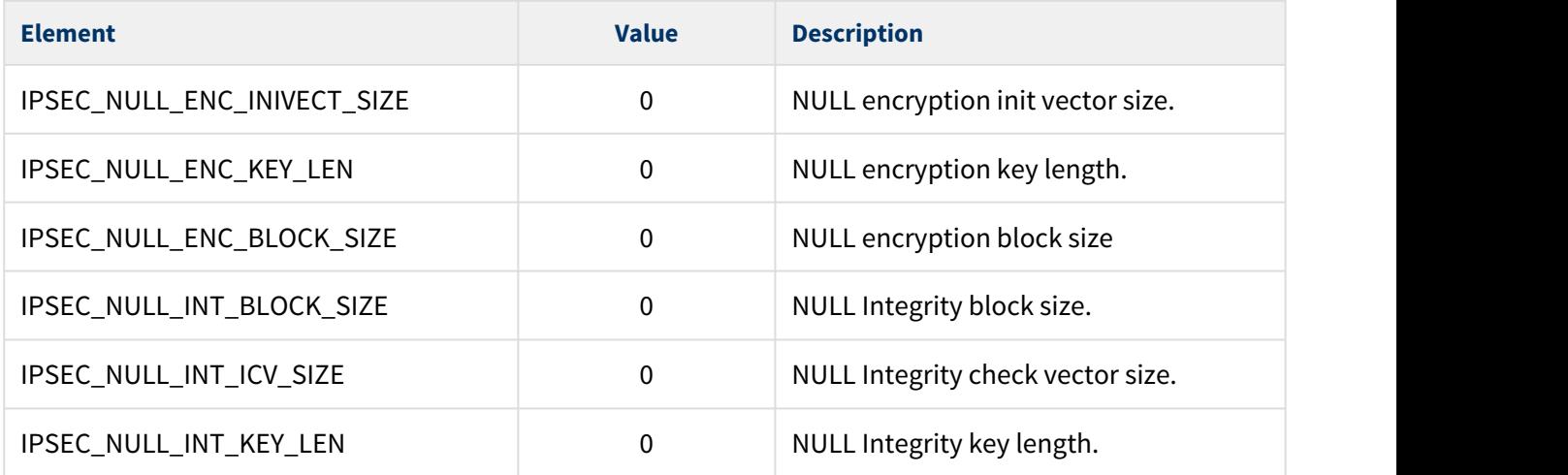

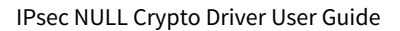

# <span id="page-14-0"></span>**5 Integration**

The module is designed to be as open and as portable as possible. No assumptions are made about the functionality, the behavior, or even the existence, of the underlying operating system. For the system to work at its best, perform the porting outlined below. This is a straightforward task for an experienced engineer.

### <span id="page-14-1"></span>**5.1 PSP Porting**

The Platform Support Package (PSP) is designed to hold all platform-specific functionality, either because it relies on specific features of a target system, or because this provides the most efficient or flexible solution for the developer. For full details of these elements, see the HCC Base Platform Support Package User Guide.

The module makes use of the following standard PSP function:

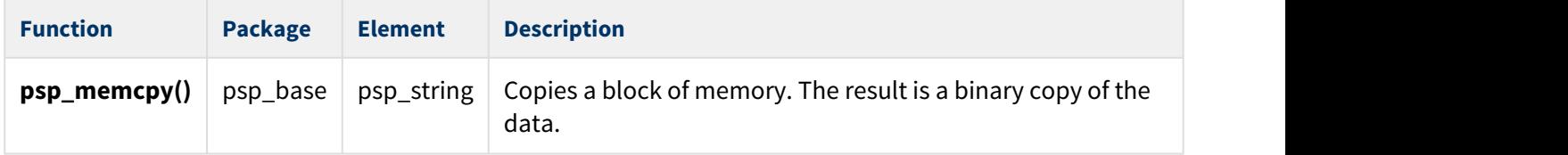